**Pangenómica y filoinformática**

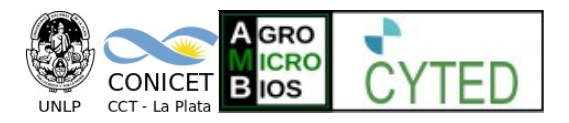

# **Instrucciones para ejecutar los programas utilizados en el curso.**

Los programas están instalados en la carpeta Escritorio/CursoBioinformatica/ Para ejecutarlos utilizaremos la terminal de linux. Para abrir la terminal, búsquela en el menú, o presione **[ctr] +[alt]+t** 

Deberá aparecer una ventana con la linea de comandos:

alumnos@alumnos-System-Product-Name: ~\$

Una vez en la terminal, utilice los siguientes comandos para ejecutar los programas:

## **Mr Bayes**

:~\$ **mb** [alumnos@alumnos-System-Product-Name](mailto:alumnos@alumnos-System-Product-Name)

## **Seaview**

[alumnos@alumnos-System-Product-Name:](mailto:alumnos@alumnos-System-Product-Name)~\$ **seaview**

#### **jmodeltest**

[alumnos@alumnos-System-Product-Name:](mailto:alumnos@alumnos-System-Product-Name)~\$ **cd Escritorio/CursoBioinformatica** Verificar la carpeta del model test, puede ser /jmodeltest v2.1.10 o jmodeltest-2.1.10 y cambiar a ese directorio. Ej. [alumnos@alumnos-System-Product-Name:](mailto:alumnos@alumnos-System-Product-Name)~\$ **cd jmodeltest-2.1.10** [alumnos@alumnos-System-Product-Name:](mailto:alumnos@alumnos-System-Product-Name)~\$ **./runjmodeltest-gui.sh**

#### **FigTree**

[alumnos@alumnos-System-Product-Name:](mailto:alumnos@alumnos-System-Product-Name)~\$ **cd Escritorio/CursoBioinformatica** [alumnos@alumnos-System-Product-Name:](mailto:alumnos@alumnos-System-Product-Name)~\$ **cd FigTree\_v1.4.3** [alumnos@alumnos-System-Product-Name:](mailto:alumnos@alumnos-System-Product-Name)~\$ **java -jar lib/figtree.jar**

## **Get\_Homologues y Get\_Phylomarkers**

Los programas get homologues y get phylomarkers están instalados mediante Dockers. Para poder tener acceso a los archivos generados por dichos programas se ha montado la carpeta **home/data\_folder** en el **home** del docker.

Para cargarlos, utilice el siguiente script localizado en /home, no se olvide primero de cambiar a la directorio /home!

[alumnos@alumnos-System-Product-Name:](mailto:alumnos@alumnos-System-Product-Name)~\$ **cd**

[alumnos@alumnos-System-Product-Name:](mailto:alumnos@alumnos-System-Product-Name)~\$ **./docker.sh**

Luego de correr dicho script aparecerá en la terminal un número de identificación del docker. Para cargarlo utilice:

[alumnos@alumnos-System-Product-Name:](mailto:alumnos@alumnos-System-Product-Name)~\$ **docker attach xxxx**

Donde xxxx son los 4 primeros caracteres del identificador. Esto abrirá el docker desde donde se pueden ejecutar los programas get homologues y get phylomarkers. Inicialmente, el docker abre en la carpeta home.

El docker se inicia en el directorio /home

En esta carpeta esta la carpeta compartida en se deberán guardar los resultados. Para salir del docker utilice:

Para los alumnos que realizarán el la parte práctica en sus notebooks, el laboratorio de PC cuenta con wifi. Consultar SSID – y contraseña.